# **Windows Administration - Support #940**

## **Disable Screen Edge Swipe in Windows 10**

08/02/2018 11:50 AM - Daniel Curtis

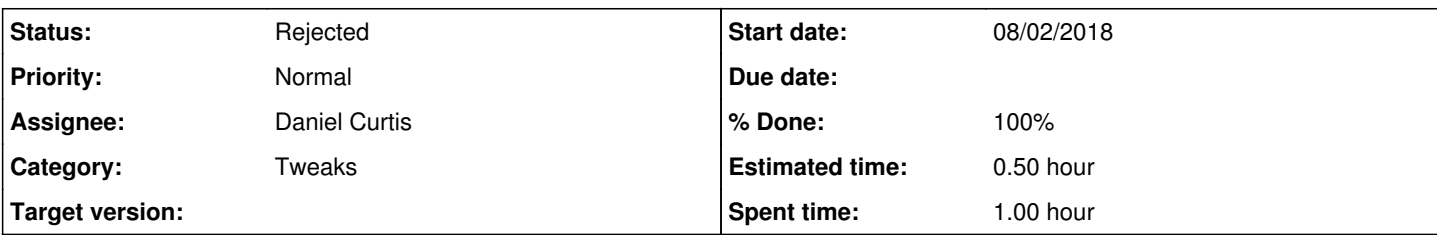

## **Description**

This is a guide to disable the edge swipe feature in Windows 10, since there is no easy way to disable this in the Settings or Control Panel.

- $\bullet$  Press the [Windows] + R keys to open a run prompt.
- Type regedit and hit [Enter].
- Navigate to HKEY\_LOCAL\_MACHINE\SOFTWARE\Policies\Microsoft\Windows and right-click on the **Windows** key and add a **New Key** named **EdgeUI**
- Inside the **EdgeUI** key add a new DWORD called AllowEdgeSwipe and set the value to 0 (disabled).
- Reboot Windows

## **Resources**

- <https://www.tenforums.com/tutorials/48507-enable-disable-edge-swipe-screen-windows-10-a.html#option2>
- [https://answers.microsoft.com/en-us/windows/forum/windows\\_10-other\\_settings-win\\_phone/turn-off-or-disable-edge-swipe-gest](https://answers.microsoft.com/en-us/windows/forum/windows_10-other_settings-win_phone/turn-off-or-disable-edge-swipe-gestures-on-tablet/1cab40e9-49af-4b92-beda-7bc84f6dc893) [ures-on-tablet/1cab40e9-49af-4b92-beda-7bc84f6dc893](https://answers.microsoft.com/en-us/windows/forum/windows_10-other_settings-win_phone/turn-off-or-disable-edge-swipe-gestures-on-tablet/1cab40e9-49af-4b92-beda-7bc84f6dc893)

## **History**

#### **#1 - 08/02/2018 11:51 AM - Daniel Curtis**

*- Status changed from New to Resolved*

*- % Done changed from 0 to 100*

### **#2 - 06/10/2019 02:35 PM - Daniel Curtis**

*- Status changed from Resolved to Rejected*